# ASR 920에서 Microwave ACM Signaling 사용 목차

소개 키워드 배경 정보 사전 요구 사항 ACM 신호 처리 구성 방법 ACM 신호 처리가 작동하는지 확인 ACM 이벤트에 대한 EEM 스크립트를 구성하는 방법

#### 소개

이 문서에서는 ASR 920에서 Microwave ACM 신호 처리를 사용하는 방법에 대해 설명합니다.

# 키워드

마이크로파 ACM, EEM, 구성, 신호 저하, ASR 920

### 배경 정보

ACM(Microwave adaptive coding Modulation)은 전자 레인지 링크 [1]의 동작을 모니터링할 수 있는 이더넷 연결 결함 관리 기능입니다. EEM 스크립트와 함께 사용할 경우, ACM을 사용하면 라우터가 전자 레인지 컨피그레이션을 다음과 같이 동적으로 변경할 수 있습니다.

- 라우팅 최적화
- 제어 혼잡.
- 손실 보호를 활성화합니다.

눈보라가 몰아치고 신호 강도가 감소한다고 가정해 봅시다. ACM이 전자레인지 링크의 신호 저하를 탐지하면 IP/MPLS 액세스 노드에 구성된 EEM 스크립트가 다음 작업을 트리거할 수 있습니다[2].

- 새로운(성능 저하) 용량을 반영하도록 전자레인지 링크의 IGP 메트릭을 조정합니다.
- 인터페이스의 QoS 정책을 전자레인지 링크로 변경하여 EF(빠른 전달) 트래픽이 전송되도록 합니다.
- ∙ 라우팅에서 성능이 저하된 링크를 제거하여 손실 방지를 위해 경로 재계산을 강제로 수행합니 다.

## 사전 요구 사항

ACM 신호 처리가 작동하기 위해 충족해야 하는 몇 가지 주요 전제 조건은 다음과 같습니다.

- ASR 920은 Cisco IOS® XE 3S, 16 또는 17을 실행하고 있습니다.
- 네트워크 토폴로지의 마이크로파 트랜시버는 적응형 대역폭 변조를 지원해야 합니다.
- 전자레인지 트렌시버는 Cisco에서 정의한 대로 전자레인지 장치에 이더넷 CFM 확장을 지원해

야 합니다.

• 전자레인지 트렌시버에 직접 연결된 모든 디바이스는 SD(Signal Reduction) 기능을 지원해야 합니다.

[2]의 Microwave ACM Signaling Configuration 및 EEM Integration 섹션에서 전제 조건의 전체 목록 을 확인할 수 있습니다.

#### ACM 신호 처리 구성 방법

ACM 신호 처리는 두 부분으로 구성됩니다. 첫 번째 부분은 글로벌 컨피그레이션 명령 집합이며 두 번째 부분은 서비스 인스턴스별로 구성됩니다.

ACM 신호 처리와 함께 사용할 서비스 인스턴스는 물리적 인터페이스 또는 포트 채널 내에서 구성 됩니다.

다음 명령을 사용하여 ACM을 구성합니다. 굵은 텍스트를 사용자 지정 값 또는 이름으로 바꿉니다.

ASR920(config)#ethernet cfm ieee

ASR920(config)#ethernet cfm global

ASR920(config)#ethernet cfm domain **MyCfmDomain** level **3**

ASR920(config-ecfm)#service **MyCustomerServiceInstance** evc **MyEvc** vlan **123**

ASR920(config-ecfm-srv)#continuity-check

ASR920(config-ecfm-srv)#continuity-check interval **10s** → 전용 미리 정의된 옵션을 사용할 수 있습니다. Use? 을 클릭하면 사용 가능한 옵션이 표시됩니다. 이 명령은 선택 사항입니다.

ASR920(config-ecfm-srv)#exit

ASR920(config-ecfm)#exit

ASR920(config)#ethernet evc **MyEvc**

ASR920(config-evc)#exit

ASR920(config)#int **gig 0/0/0**

ASR920(config-if)#no ip

ASR920(config-if)#no

ASR920(config-if)#service instance **123** ethernet **MyEvc**

ASR920(config-if-srv)#encapsulation dot1q **123**

ASR920(config-if-srv)#rewrite 1

ASR920(config-if-srv)#bridge-domain **123**

ASR920(config-if-srv)#cfm mep **MyCfmDomain** mpid **100**

ASR920(config-if-srv)#end

각 명령의 용도에 대한 설명은 [2] 및 [3]을 참조하십시오.

링크 저하가 이벤트를 트리거하도록 하려면 보류 타이머, 손실 임계값 및 WTR(Wait-to-Restore) 타 이머를 구성할 수 있습니다. 이러한 매개변수는 선택 사항이며 다음 명령을 사용하여 인터페이스 (물리적 또는 논리적) 레벨에서 구성됩니다.

ASR920(config)#int **gig 0/0/0**

ASR920(config-if)#ethernet **10**

ASR920(config-if)#ethernet event microwave loss-threshold **15**

ASR920(config-if)#ethernet event microwtr **16**

ASR920(config-if)#end

보류 타이머는 마이크로파 링크가 성능이 저하된 상태로 선언되기 전에 성능이 저하된 상태로 있어 야 하는 기간을 의미합니다. 기본값은 0초입니다.

손실 임계값은 트랜시버에서 ASR 920이 링크를 저하됨으로 선언하기 위해 수신해야 하는 대역폭 알림 메시지 수를 나타냅니다. 기본값은 메시지 3개입니다.

WTR 타이머는 라우터가 성능이 저하된 상태에서 신호가 복구되었음을 알리기 전에 기다려야 하는 시간을 나타냅니다. 이는 일시적인 복구 이벤트로 인해 플래핑을 방지합니다. 기본값은 10초입니다 .

타이머에 대한 자세한 설명은 [2] 및 [3]에서 확인할 수 있습니다.

#### ACM 신호 처리가 작동하는지 확인

다음 명령을 사용하여 ACM이 작동하는지 확인합니다.

ASR920#show ethernet event microwave status [interface **gig 0/0/0**]

ASR920#show ethernet event microwave statistic

#### 다음은 status 명령의 샘플 출력입니다. 이 출력은 포트 채널 내의 세 개의 서로 다른 서비스 인스턴 스에 구성된 ACM에 대한 것입니다.

ASR920#

Port-channel10 Microwave Bandwidth Status

 $\mathbf{r}$  .  $\mathbf{r}$  is a set of the set of the set of the set of the set of the set of the set of the set of the set of the set of the set of the set of the set of the set of the set of the set of the set of the set of th

: 10

 : 10 : 2 VSM : 64 VSM : 0 BNM : 0 BNM : 0 3c4c.d0c8.4705 :  $\mathbf{r} = \mathbf{r} \times \mathbf{r}$  : 00:04:11 : 598Mbps : 114Mbps : 114Mbps VSM : 1 27 21:36:19.992 VSM : 27 VSM : 0 VSM : 10 BNM : BNM : 0 BNM : 0 BNM : 10 : : : 23 : 1 3c4c.d0c8.f2c5 :  $\mathbf{r} = \mathbf{r} \times \mathbf{r}$  , where  $\mathbf{r} = \mathbf{r} \times \mathbf{r}$ : 00:02:53

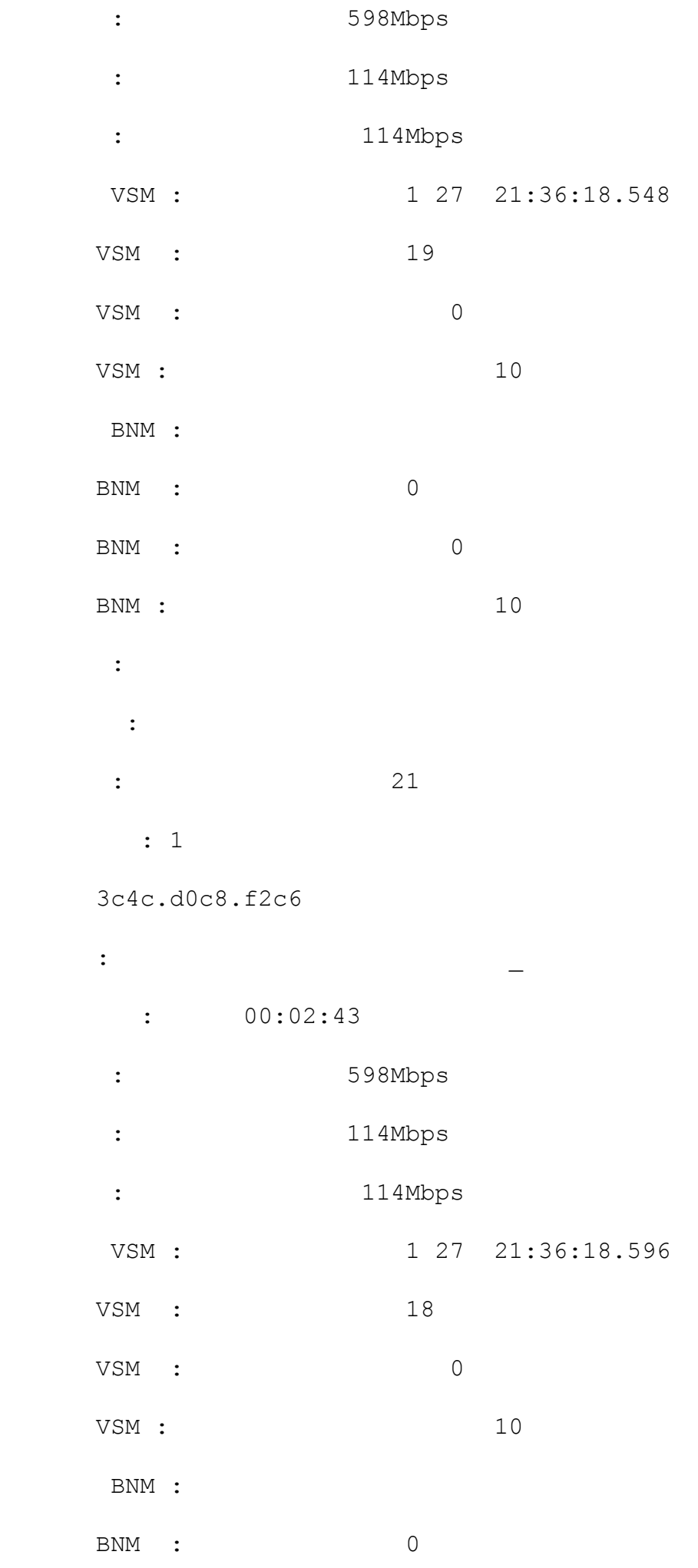

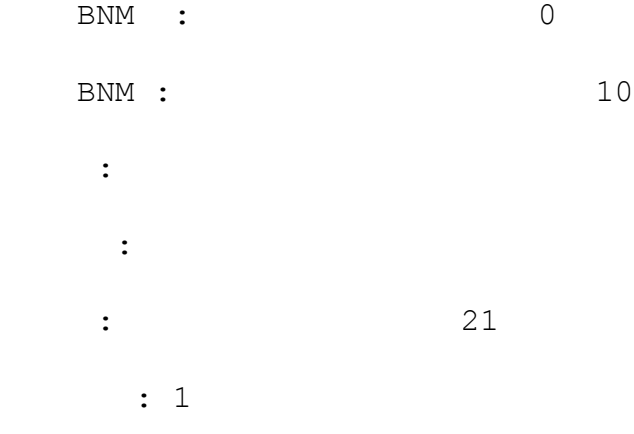

#### ACM 이벤트에 대한 EEM 스크립트를 구성하는 방법

EEM 스크립트를 ACM 신호 처리와 함께 사용하면 두 개의 이벤트, 신호 성능 저하(sd) 이벤트 또는 신호 성능 저하(clear-sd) 이벤트에 의해 스크립트가 트리거됩니다.

신호 성능 저하 이벤트의 경우 대역폭 임계값을 구성해야 합니다. EEM 스크립트의 이 임계값은 공 칭 대역폭 값으로 설정됩니다. 이 값을 알 수 없는 경우 Cisco 컨피그레이션 가이드에서는 값 1000을 권장합니다.

물리적 링크당 하나의 SVI/BD가 있어야 합니다. 또한 물리적 링크당 하나의 EEM 스크립트가 필요 합니다.

다음은 신호가 저하될 때 트리거되는 EEM 스크립트의 예입니다(sd).

ASR920(config)#event **MyEmScript\_SignalDegraded**

ASR920(config-applet)#event ethernet microsystems sd interface gigabitethernet **0/0/0** threshold **400**

ASR920(config-applet)#action 1 **syslog " "**

ASR920(config-applet)#action 2 **syslog ": BW, QoS , shut link "**

ASR920(config-applet)#end

다음은 신호 성능 저하 상태가 지워질 때 트리거되는 EEM 스크립트의 예입니다(clear-sd).

ASR920(config)#event **MyEmScript\_ClearedSignalDegraded**

ASR920(config-applet)#event clear-sd interface **gigabitethernet 0/0/0**

ASR920(config-applet)#action 1 **syslog " "**

ASR920(config-applet)#action 2 **syslog ": "**

ASR920(config-applet)#end

추가 예제는 [2] 및 [3]의 샘플 구성을 참조하십시오.